Auszug aus dem Handbuch für den Kyocera TASKalfa 450i

# **Copying Basic Operation**

Follow the steps as below for basic copying.

#### *1. Press [Copy] on the Home screen.*

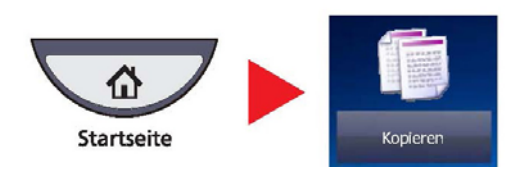

*2. Place the originals.* 

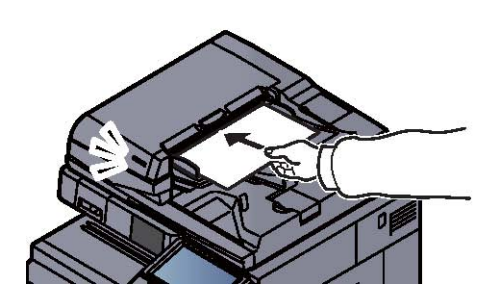

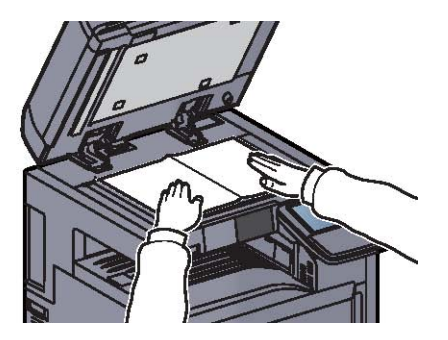

# *3. Select the functions.*

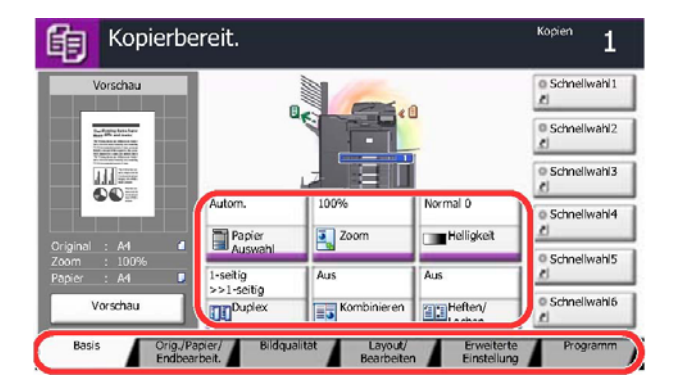

Select the copier functions to use. Press tabs to display other functions.

## *4. Use the numeric keys to enter the copy quantity.*

Specify the desired number up to 999.

## *5. Press the [Start] key.*

Copying begins.